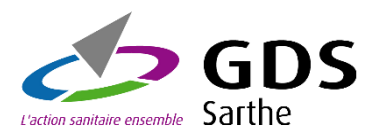

Le SPE : Support Personnalisé d'Epidémiosurveillance, le bilan sanitaire de votre exploitation

## **Comment y accéder ?**

Pour y accéder, rendez-vous sur le site du GDS 72 : [www.gds72.fr](http://www.gds72.fr/)

Cliquez sur l'onglet SPE

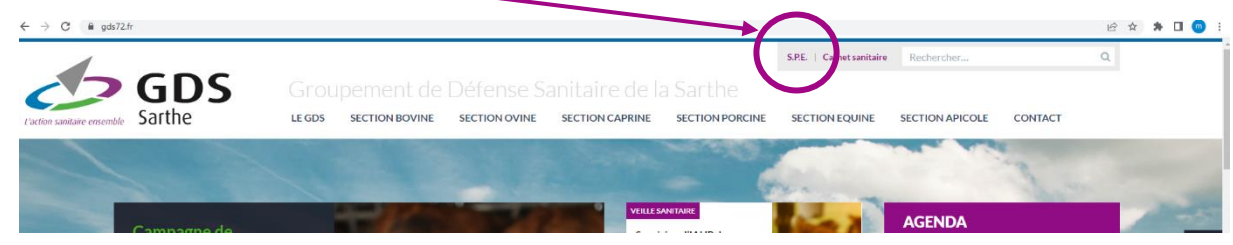

Vous arriverez sur l'écran suivant :

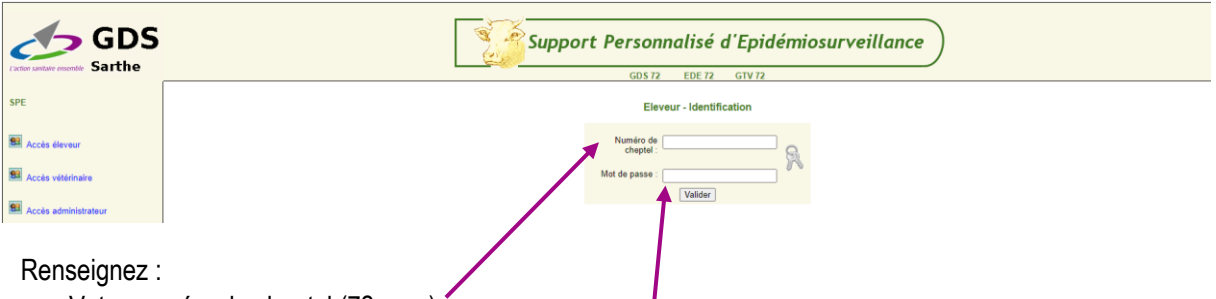

- Votre numéro de cheptel (72…….)
- Votre mot de passe (Si vous ne l'avez pas, ou vous l'avez égaré, n'hésitez pas à nous transmettre une demande par mail à : [secretariat@gds72.fr](mailto:secretariat@gds72.fr) ou faire une demande via notre formulaire de contact sur le site internet)

I

## **Comment modifier la période?**

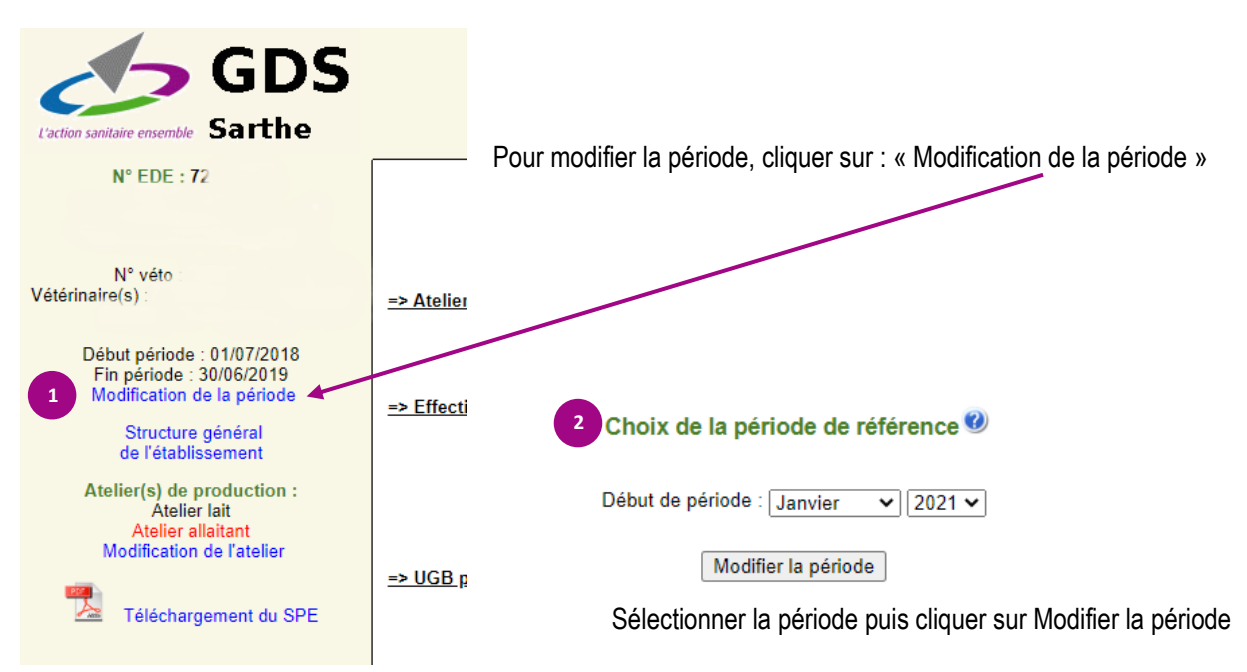

## **Si j'ai deux atelier, comment modifier l'atelier?**

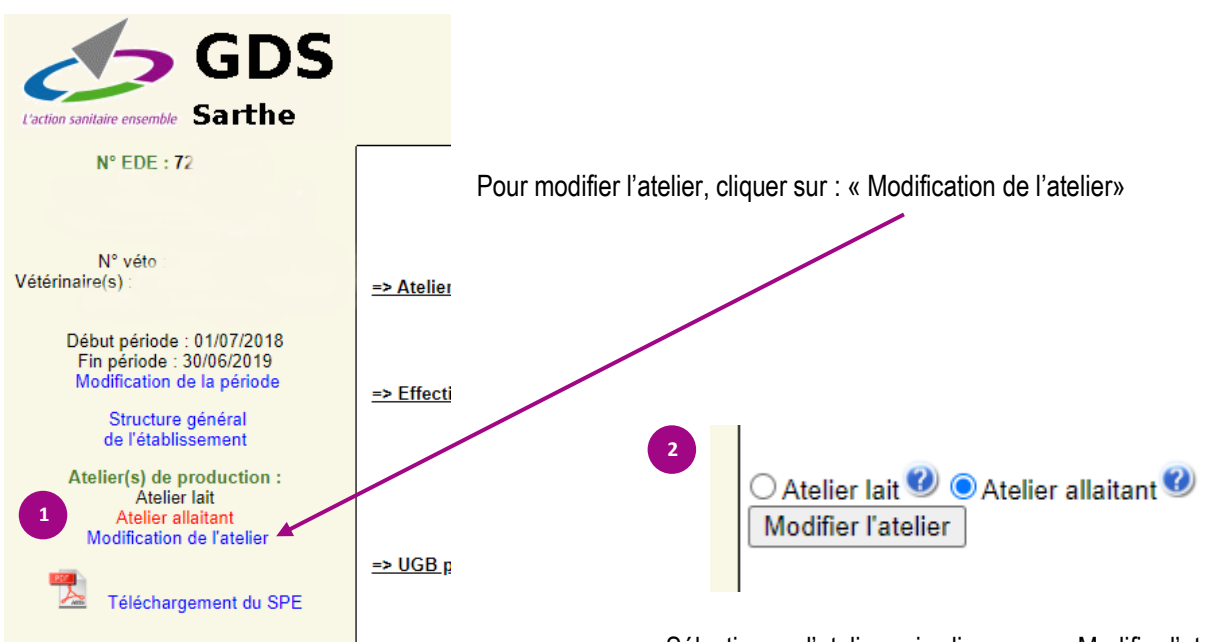

Sélectionner l'atelier puis cliquer sur « Modifier l'atelier »

## **Comment consulter mon SPE ?**

Apres avoir sélectionné vos dates ainsi que votre atelier souhaité, vous pouvez consulter les données :

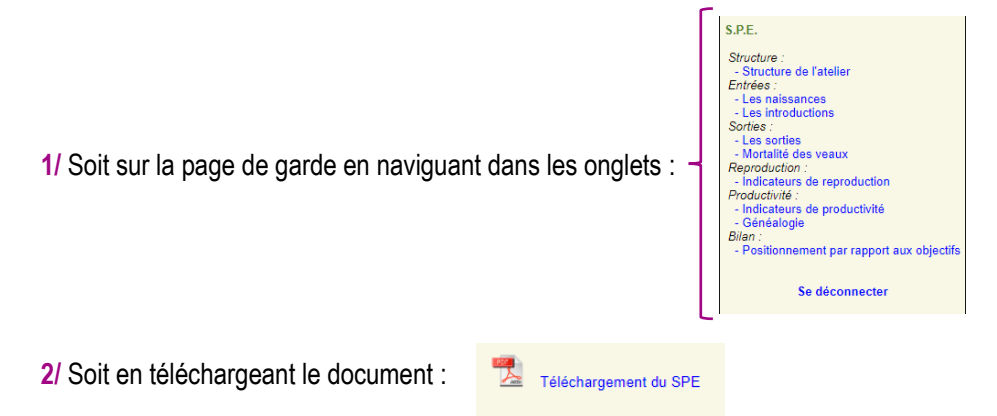